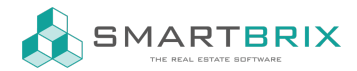

## Grundlagen KnowSystem / Wie benutze ich diese Dokumentation

Zum Einstieg in SMARTBRIX setzen sie den Filter auf die Section "Allgemein".

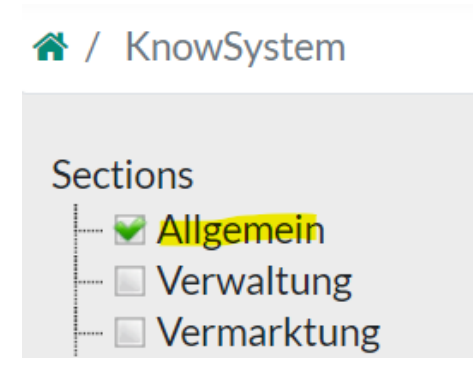

In dieser Sektionen werden Grundfunktionen erklärt, die für alle Brix relevant sind.

Genauso können Sie natürlich auch die Sektion Filtern, die für Ihr Unternehmen relevant sind. Im Bereich Administration geht es um technische Einstellungen.

Alle Einträge sind mit Stichworten versehen, so dass Sie über die Suche gezielt nach Artikeln suchen können.

## $\leftarrow$  +49 2761 835 10 72 @ invoicing@smartbrix.io  $\bullet$  http://www.smartbrix.io

SMARTBRIX GmbH • GF: Tobias Hammeke, David Färber • USt.-ID: DE341219498 • Amtsgericht Olpe HRB 11030 Volksbank Olpe-Wenden-Drolshagen eG • IBAN: DE70 4626 1822 0020 2235 00 • BIC: GENODEM1WDD